# **OptiPlex 3050 All-in-One**

# Quick Start Guide

Οδηγός γρήγορης έναρξης Guia de iniciação rápida Краткое руководство по началу работы מדריך התחלה מהירה

#### **Product support and manuals**

Υποστήριξη και εγχειρίδια προϊόντων Suporte e manuais do produto Техническая поддержка и руководства по продуктам תמיכה ומדריכים למוצר

**Dell.com/support Dell.com/support/manuals Dell.com/support/windows**

#### **Contact Dell**

Επικοινωνία με την Dell | Contactar a Dell Обратитесь в компанию Dell | Dell אל פנה Dell.com/contactdel

#### **Regulatory and safety**

Τρίποδη βάση στήριξης | Base em tripé подставка-стенд | מעמד חצובה

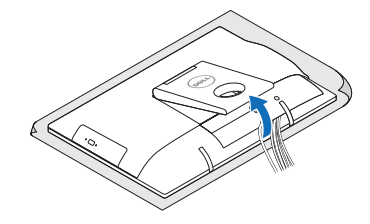

Ρυθμιστικοί φορείς και ασφάλεια | Regulamentos e segurança **Dell.com/regulatory\_compliance** Соответствие стандартам и технике безопасности | ובטיחות תקנות

Εγκαταστήστε το κάλυμμα των καλωδίων (προαιρετικά) Instale a cobertura do cabo (opcional) Установите крышку кабеля (необязательно) התקן את כיסוי הכבל (אופציונלי)

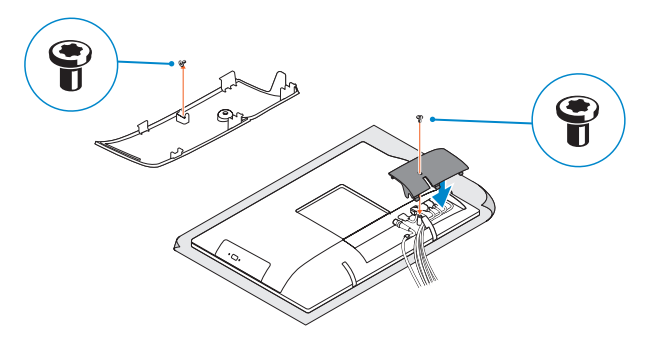

**NOTE:** Securing the cable cover by using the Torx screw is optional.

#### **Regulatory model**

Μοντέλο κατά τους ρυθμιστικούς φορείς | Modelo regulamentar **W18B** Модель согласно нормативной документации | תקינה דגם

#### **Regulatory type**

Τύπος κατά τους ρυθμιστικούς φορείς | Tipo regulamentar Тип согласно нормативной документации | תקינה סוג

**W18B001**

#### **Computer model**

Μοντέλο υπολογιστή | Modelo do computador דגם מחשב | компьютера Модель

#### **NOTE: If you are connecting a wireless keyboard or mouse, see the documentation that shipped with it.**

**OptiPlex 3050 All-in-One**

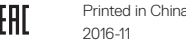

© 2016 Dell Inc. © 2016 Microsoft Corporation

**X NOTA:** Se você está conectando um teclado sem fio ou um mouse, veja a documentação enviada com os mesmos.

### **Easel stand**

### **3 Install the cable cover (optional)**

Βάση στήριξης ρυθμίσιμου ύψους (HAS) | Base de altura ajustável (HAS) Подставка, регулируемая по высоте (HAS) | (HAS) גועמד שניתן לכוונן את גובהו

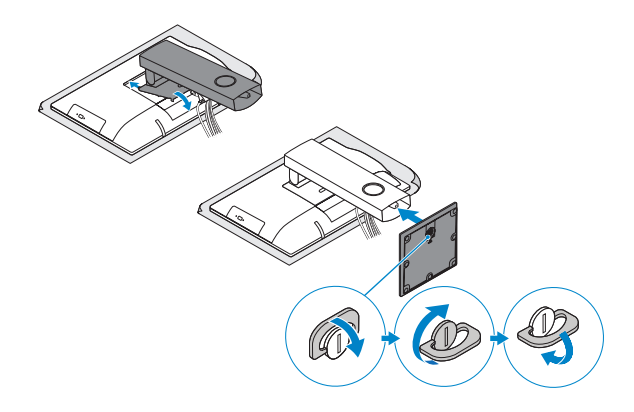

### **5 Press the power button**

### **4 5 Set up the stand (HAS or Easel)**

Πιέστε το κουμπί λειτουργίας Premir o botão de ligação Нажмите кнопку питания לחץ על מתג ההפעלה

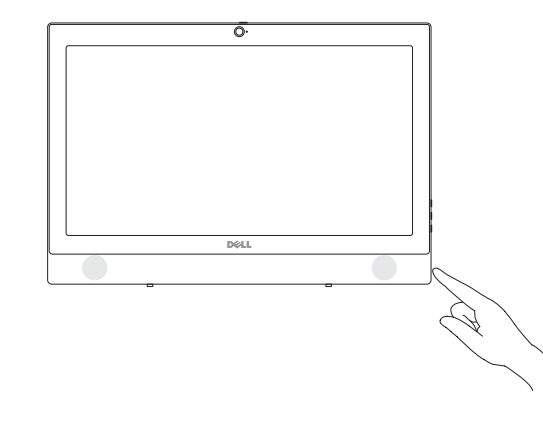

Ρυθμίστε τη βάση στήριξης (ρυθμίσιμου ύψους (height adjustable stand (HAS)) ή τρίποδη).

Preparar a base (HAS ou tripé)

Отрегулируйте подставку (регулируемую по высоте или подставку-стенд) התקן את המעמד )HAS או חצובה(

#### **1 Connect the keyboard and mouse** Συνδέστε το πληκτρολόγιο και το ποντίκι.

Ligar o teclado e o rato Подсоедините клавиатуру и мышь חבר את המקלדת ואת העכבר

**ΣΗΜΕΙΩΣΗ:** Αν πρόκειται να συνδέσετε ασύρματο πληκτρολόγιο ή ποντίκι, ανατρέξτε στην τεκμηρίωση που το συνόδευε όταν το παραλάβατε.

**ПРИМЕЧАНИЕ.** В случае подключения беспроводной клавиатуры или мыши см. документацию на клавиатуру или мышь.

**הערה:** אם הנך מחבר מקלדת או עכבר אלחוטי, עיין במדריכים שנשלחו יחד איתם.

### **2 Connect the power adapter**

Συνδέστε τον προσαρμογέα ισχύος Ligar o adaptador de corrente Подключите адаптер питания חבר את מתאם החשמל

 $\Omega$ 

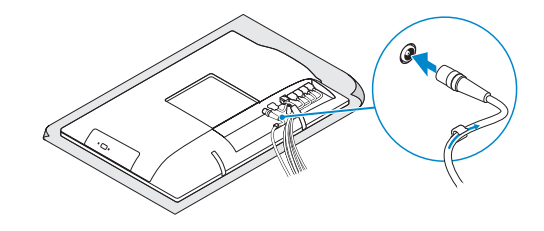

### **Height adjustable stand (HAS)**

 **ΣΗΜΕΙΩΣΗ:** Η στερέωση του καλύμματος των καλωδίων μέσω της βίδας με την αστεροειδή εγκοπή είναι προαιρετική.

**NOTA:** Fixar a cobertura do cabo com o parafuso torx é opcional.

**ПРИМЕЧАНИЕ.** Фиксация крышки с помощью винта со шлицем типа «торкс» является дополнительной опцией.

**הערה:** אבטחת כיסוי הכבל באמצעות בורג Torx היא אופציונלית.

**Features**

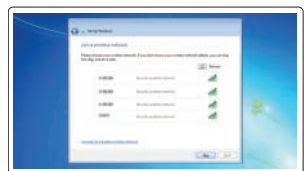

Δυνατότητες | Funcionalidades | Характеристики | תכונות

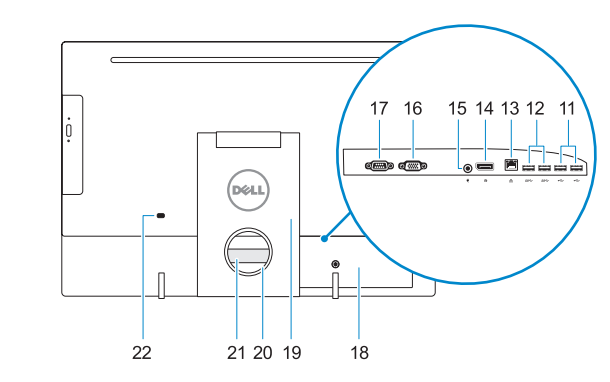

### **1.** Μικρόφωνο

- **2.** Κάμερα (προαιρετικά)
- **3.** Μάνταλο προστασίας απορρήτου κάμερας (προαιρετικά)
- **4.** Λυχνία κατάστασης κάμερας (προαιρετικά)
- 
- **6.** Μονάδα οπτικού δίσκου (προαιρετικά)
- screen display (OSD))
- δίσκου
- **9.** Κουμπί λειτουργίας και λυχνία κατάστασης τροφοδοσίας
- **10.** Στερεοφωνικά ηχεία
- **11.** Θύρες USB 2.0
- 
- 
- **5.** Μικρόφωνο
- 
- **7.** Κουμπιά οθονικής παρουσίασης (on
- **8.** Λυχνία δραστηριότητας σκληρού
	-
	-

- **12.** Θύρες USB 3.0
	- **13.** Θύρα δικτύου
- **14.** DisplayPort
- **15.** Θύρα συνδέσμου τροφοδοσίας
- **16.** Θύρα VGA (προαιρετικά)
- **17.** Σειριακή θύρα (προαιρετικά)
- **18.** Κάλυμμα καλωδίων
- **19.** Βάση στήριξης
- **20.** Υποδοχή δρομολόγησης καλωδίων
- **21.** Ετικέτα εξυπηρέτησης
- **22.** Υποδοχή καλωδίου ασφαλείας
- **23.** Θύρα κεφαλοσυσκευής
- **24.** Θύρα USB 3.0 με PowerShare
- **25.** Θύρα USB 3.0
- **26.** Μονάδα ανάγνωσης καρτών SD

rígido

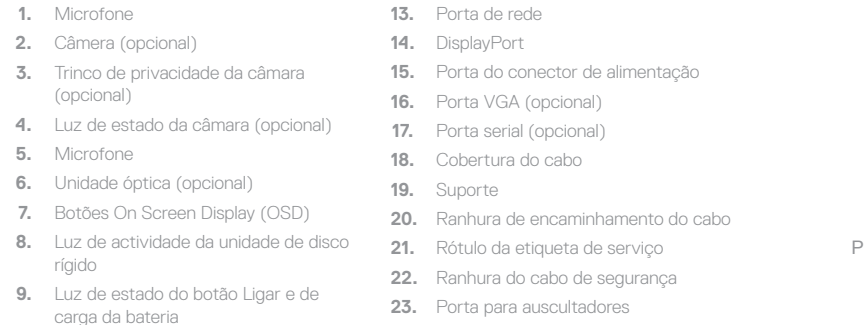

- 
- 
- 

**10.** Altifalantes estéreo **11.** Portas USB 2.0 **12.** Portas USB 3.0

Βάση στήριξης ρυθμίσιμου ύψους | Base de altura ajustável подставка, регулируемая по высоте | מעמד שניתו לכוונו את גובהו

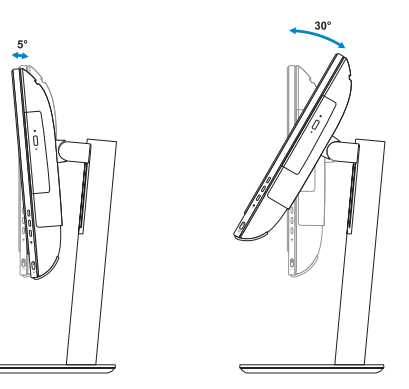

**Easel stand**  Τρίποδη βάση στήριξης | Base em tripé | מעמד חצובה | Подставка-стенд

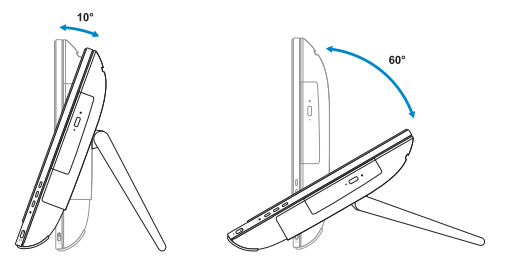

- **24.** Porta USB 3.0 com PowerShare **25.** Porta USB 3.0
- **26.** Leitor de cartões SD

**1.** Микрофон

- **2.** Камера (заказывается дополнительно)
- **3.** Задвижка камеры для обеспечения конфиденциальности (заказывается дополнительно)
- **4.** Индикатор состояния камеры (дополнительный)
- **5.** Микрофон
- **6.** Оптический дисковод (заказывается дополнительно)
- **7.** Кнопки экранного меню (OSD)
- **8.** Индикатор активности жесткого диска
- **9.** Кнопка питания и индикатор состояния питания
- **10.** Стереодинамики
- **11.** Порты USB 2.0

### **1.** Microphone **2.** Camera (optional) **3.** Camera privacy latch (optional) **4.** Camera status light (optional) **5.** Microphone **6.** Optical drive (optional) **7.** On screen display (OSD) buttons

**12.** Порты USB 3.0 **13.** Сетевой порт

### **14.** DisplayPort **15.** Порт разъема питания **16.** Порт VGA (дополнительный)

**.1** מיקרופון **2.** מצלמה (אופציונלי) **.3** תפס פרטיות מצלמה )אופציונלי( **4.** נורית מצב מצלמה (אופציונלי)

- **17.** Серийный порт (дополнительный)
- **18.** Крышка кабеля
- **19.** Подставка
- **20.** Паз для прокладки кабеля
- **21.** Метка обслуживания
- **22.** Гнездо для защитного троса
- **23.** Порт для наушников
- **24.** Разъем USB 3.0 с поддержкой функции PowerShare
- **25.** Порт USB 3.0
- **26.** Устройство чтения SD-карт

## **Tilt**

Κλίση | Inclinação | Наклон | הטיה

### **Height adjustable stand**

## **6 Finish Windows 7 setup**

Τελειώστε την εγκατάσταση των Windows 7 Concluir a configuração do Windows 7 Завершите установку Windows 7 הגדרת 7 Windows הסתיימה

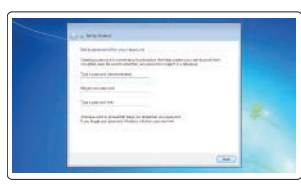

#### **Set a password for Windows**

Καθορίστε κωδικό πρόσβασης για τα Windows Configurar a palavra passe para o Windows Установите пароль для Windows הגדר סיסמה עבור Windows

### **Connect to your network** Συνδεθείτε στο δίκτυό σας. Estabeleça ligação à rede

Подключитесь к сети התחבר לרשת

#### **NOTE: If you are connecting to a secured wireless network, enter the password for the wireless network access when prompted.**

- **ΣΗΜΕΙΩΣΗ:** Αν πρόκειται να συνδεθείτε σε ασφαλές ασύρματο δίκτυο, πληκτρολογήστε τον κωδικό πρόσβασης στο ασύρματο δίκτυο όταν θα παρουσιαστεί η σχετική προτροπή.
- **NOTA:** Se estiver a ligar a uma rede sem fios protegida, introduza a palavra passe de acesso à rede sem fios quando solicitado.
- **ПРИМЕЧАНИЕ.** В случае подключения к защищенной беспроводной сети при появлении подсказки введите пароль для доступа к беспроводной сети. **הערה:** אם אתה מתחבר לרשת אלחוטית מאובטחת, הזן את סיסמת הגישה אל הרשת האלחוטית כאשר תתבקש לעשות זאת.

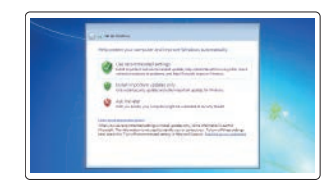

#### **Protect your computer**

Προστατέψτε τον υπολογιστή σας. Proteja o computador Защитите свой компьютер הגן על המחשב שלך

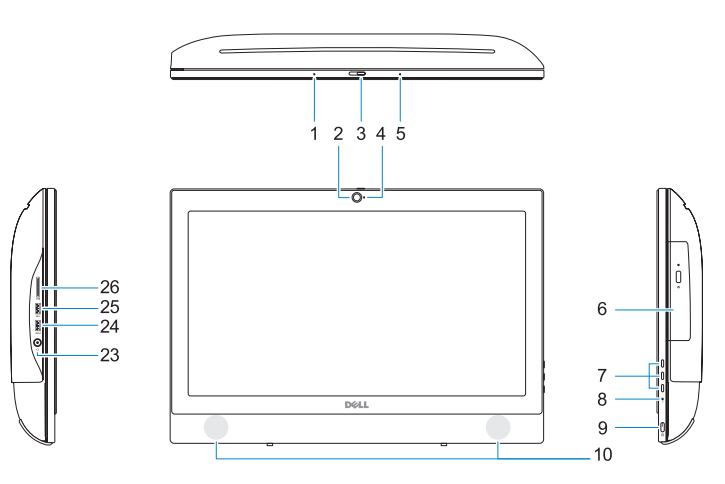

- **8.** Hard drive activity light
- **9.** Power button and power status light **24.** USB 3.0 port with PowerShare
- **10.** Stereo speakers
- **11.** USB 2.0 ports
- **12.** USB 3.0 ports
- **13.** Network port
- **14.** DisplayPort
- **15.** Power connector port

#### **16.** VGA port (optional)

- **17.** Serial port (optional)
- **18.** Cable cover
- **19.** Stand
- **20.** Cable routing slot
- 21. Service tag label
- **22.** Security cable slot
- **23.** Headset port
- 
- **25.** USB 3.0 port
- **26.** SD Card reader

**.5** מיקרופון

**.6** כונן אופטי )אופציונלי( **.7** לחצני תצוגה על המסך )OSD) **.8** נורית פעילות של כונן קשיח **.9** נורית מצב הפעלה ולחצן הפעלה

DisplayPort .14

**1010**רמקולי סטריאו

- **1616**יציאת VGA( אופציונלית( 17. יציאה טורית (אופציונלית) **1818**כיסוי כבל **19. מעמד 2020**חריץ ניתוב כבלים
- **2121**תוית תג שירות
- **2222**חריץ כבל אבטחה **2323**יציאת אוזנייה
- **2424**יציאת 3.0 USB עם PowerShare
	- **2525**יציאת 3.0 USB **2626**קורא כרטיסי SD
- **1111**יציאות 2.0 USB **1212**יציאות 3.0 USB
	- **1313**יציאת רשת

**1515**יציאת מחבר החשמל